## Lü. **CRÉATION DE VOTRE COMPTE SUR LA COMMUNAUTÉ**

Vous pouvez maintenant vous créer un compte dans la Communauté Lü. Celui-ci vous permettra entre autres de découvrir du contenu conçu par des enseignants à travers le monde, de produire votre propre contenu et de le partager à la communauté!

- 1. Rendez-vous sur le **[lu-community.com](http://www.lu-community.com/)**
- 2. Cliquez sur «**Créer un compte**». 3. Entrez vos informations

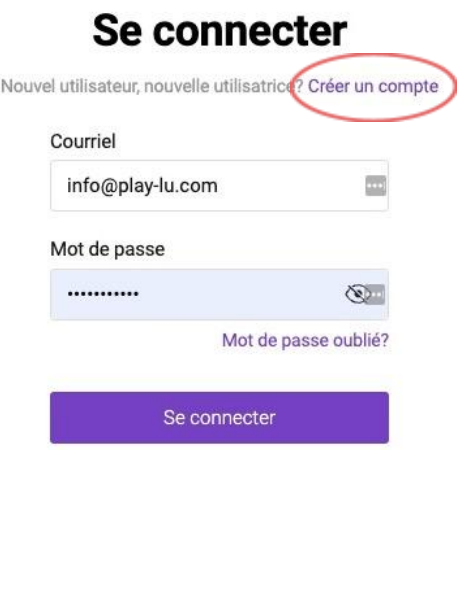

personnelles.

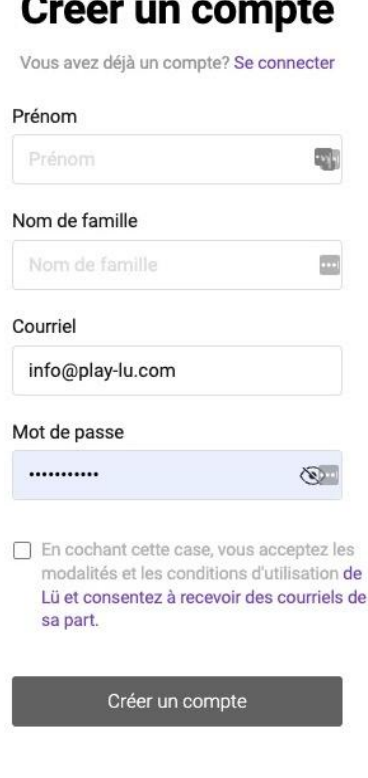

4. Accédez à votre courriel pour récupérer le code de vérification envoyé par Lü.

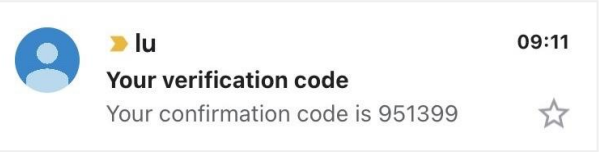

5. E n t r e z le c o d e d a n s le c h a m p p r é v u t. 6. <sup>V</sup> à cet effet

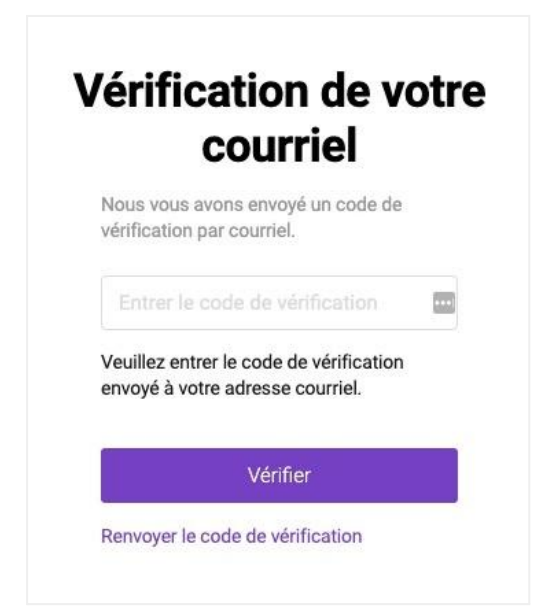

oilà, votre compte a été créé! Vous pouvez maintenant vous connecter à partir de la page de [lu-community.com](http://www.lu-community.com/) ou directement sur Lü.

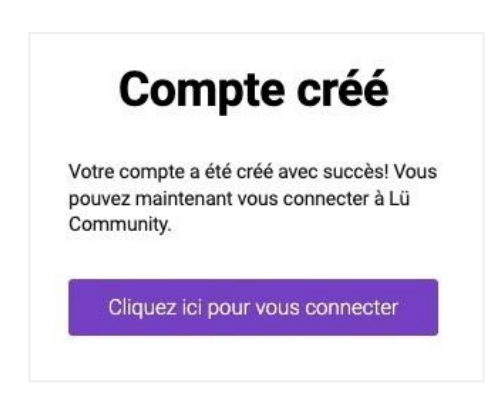